Документ подписан простой электрон<del>МИНИЯТЕРС</del>ТВО ПРОСВЕЩЕНИЯ РФССИЙСКОЙ ФЕДЕРАЦИИ Информация о вла**делер**альное государственное бюджетное образоват<mark>ельное учреждение высшего образования</mark> фиО: Кислова Наталья Николае вамарский государственный социально-педагогический университет» Должность: Проректор по УМР и качеству образования

Дата подписания: 1<del>1.840237847:47:0</del>7 орматики, прикладной матема<mark>тики и методики их преподавания</mark> Уникальный программный ключ:

52802513f5b14a975b3e9b13008093d5726b159bf6064f865ae65b96a966c035

Утверждаю Проректор по учебно-методической работе и качеству образования  $\mathbb{Z}$ мал $\angle$  Н.Н. Кислова

Маврин Сергей Алексеевич

# ФОНД ОЦЕНОЧНЫХ СРЕДСТВ

для проведения промежуточной аттестации по дисциплине «Программное обеспечение электронно-вычислительной машины» Направление подготовки: 44.03.05 Педагогическое образование (с двумя профилями подготовки) Направленность (профиль): «Математика» и «Информатика» Квалификация выпускника Бакалавр

Рассмотрено Протокол № 1 от 28.08.2018 Заседания кафедры информатики, прикладной математики и методики их преподавания

Одобрено Начальник Управления образовательных программ

Н.А. Доманина

### Пояснительная записка

Фонд оценочных средств (далее – ФОС) для промежуточной аттестации по дисциплине «Программное обеспечение электронно-вычислительной машины» разработан в соответствии с федеральным государственным образовательным стандартом высшего образования – бакалавриат по направлению подготовки 44.03.05 Педагогическое образование (с двумя профилями подготовки), утвержденного приказом Министерства образования и науки Российской Федерации от 22 февраля 2018 г. № 125, основной профессиональной образовательной программой «Математика» и «Информатика» с учетом требований профессионального стандарта «Педагог (педагогическая деятельность в сфере дошкольного, начального общего, основного общего, среднего общего образования) (воспитатель, учитель)», утвержденного приказом Министерства труда и социальной защиты Российской Федерации от 18 октября 2013 г. № 544н. (зарегистрирован Министерством юстиции Российской Федерации 6 декабря 2013 г., регистрационный № 30550), с изменениями, внесенными приказами Министерства труда и социальной защиты Российской Федерации от 25 декабря 2014 г. № 1115н (зарегистрирован Министерством юстиции Российской Федерации 19 февраля 2015 г., регистрационный № 36091) и от 5 августа 2016 г. № 422н (зарегистрирован Министерством юстиции Российской Федерации 23 августа 2016 г., регистрационный № 43326).

Цель ФОС для промежуточной аттестации – установление уровня сформированности части универсальной компетенции УК-1.

Задачи ФОС для промежуточной аттестации - контроль качества и уровня достижения результатов обучения по формируемым в соответствии с учебным планом компетенциям:

способен осуществлять поиск, критический анализ и синтез информации, применять системный подход для решения поставленных задач (УК-1).

Знает: этапы решения практических задач получения, хранения, обработки, передачи и защиты информации с использованием различного программного обеспечения. основные характеристики программного обеспечения ЭВМ, применяемого для решения типовых задач обработки информации в образовательных учреждениях. технологии решения практических задач получения, хранения, обработки, передачи и защиты информации с использованием различного программного обеспечения.

Умеет: анализировать задачу, выделяя её базовые составляющие; осуществлять декомпозицию задачи; подбирать программное обеспечение, соответствующее решаемой задаче; использовать современные компьютерные технологии для решения практических задач получения, хранения, обработки, передачи и защиты информации с использованием различного программного обеспечения; проводить анализ существующего программного обеспечения, выявлять достоинства и недостатки; оценивать планируемые трудозатраты при выборе конкретных средств информационных технологий.

Владеет: приемами оценки временных затрат на создание различных информационных объектов.

Требования к процедуре оценки:

Помещение: компьютерный класс.

Оборудование: ноутбуки / персональные компьютеры, сетевое оборудования для доступа в Интернет.

Инструменты: особых требований нет.

Расходные материалы: не требуются.

Доступ к дополнительным справочным материалам: не предусмотрен.

Нормы времени: 120 мин.

Комплект оценочных средств для проведения промежуточной аттестации

Проверяемая компетенция:

Универсальная компетенция УК-1.

Способен осуществлять поиск, критический анализ и синтез информации, применять системный подход для решения поставленных задач.

Проверяемый индикатор достижения компетенции: УК-1.1. Анализирует задачу, выделяя этапы ее решения, действия по решению задачи.

Проверяемые образовательные результаты:

Знает: этапы решения практических задач получения, хранения, обработки, передачи и защиты информации с использованием различного программного обеспечения.

Умеет: анализировать задачу, выделяя её базовые составляющие; осуществлять декомпозицию задачи.

Задание 1. Тип (форма) задания: практическое задание. Содержание задания:

Подготовить в Microsoft Word документ по приведенному ниже образцу.

## Параллелограмм<sup>⊽</sup>

ha

 $d_1$ 

D

 $\mathcal{C}$ 

 $\mathbf b$ 

 $d<sub>2</sub>$ 

 $\mathbf b$ 

 $\bf{B}$ 

hb

я

a, b - стороны параллелограмма.

 $h_a$ ,  $h_b$  – высоты параллелограмма, опущенные из вершин параллелограмма на прямые, содержащие стороны а, b параллелограмма.

 $d_1, d_2$  – диагонали параллелограмма.

α, γ - углы параллелограмма,

 $\alpha + \gamma = 180^{\circ}$ .

### Площадь параллелограмма

$$
S = ah_{a}, S = bh_{b}, S = ab \sin \alpha.
$$

 $\overline{A}$ 

Связь между сторонами и диагоналями параллелограмма  $d_1^2 + d_2^2 = 2(a^2 + b^2).$ 

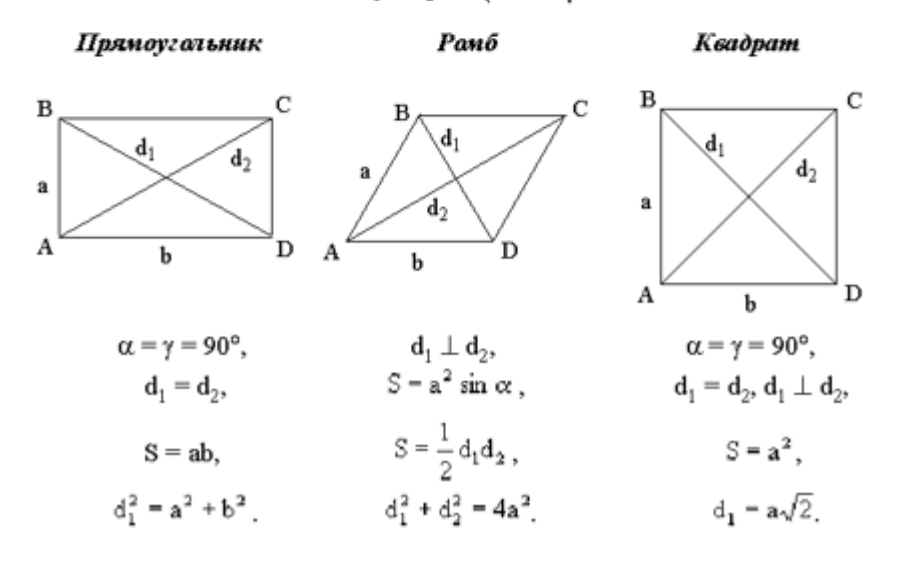

Оценочный лист к заданию 1.

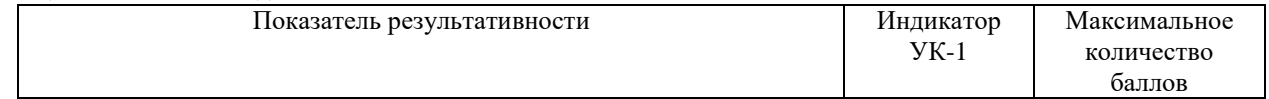

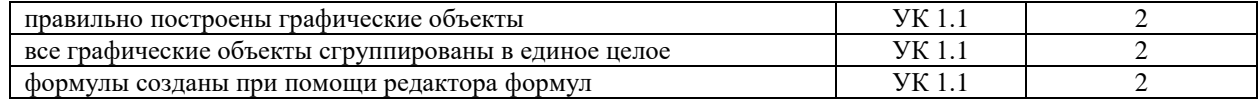

Проверяемый индикатор достижения компетенции:

УК-1.2. Находит, критически анализирует и выбирает информацию, необходимую для решения поставленной залачи

Проверяемые образовательные результаты:

Знает: основные характеристики программного обеспечения ЭВМ, применяемого для решения типовых задач обработки информации в образовательных учреждениях.

Залание 2. Тип (форма) задания: тест. Содержание задания:

- 1. Какой вид программ используется для Веб-навигации?
- a) CAD-системы
- b) Редакторы HTML
- с) Браузеры
- d) Настольные излательские системы
- е) Системы автоматизированного перевода
- 2. Что не относится к служебным программным средствам
- а) Диспетчеры файлов
- **b)** Файловые менеджеры
- с) Драйверы устройств
- d) Средства сжатия данных
- е) Средства диагностики
- f) Средства просмотра и воспроизведения
- 3. Что не является системой программирования?
- a) Visual Basic
- b) Visual  $C++$
- c) Visual FoxPro
- d) Visual Word
- 4. Какие из антивирусов являются бесплатными? (выберите один или несколько правильных от-ветов)
- a) Kaspersky Antivirus
- b) Clamwin Antivirus
- c) Comodo Antivirus
- d) Dr. Web для Windows
- 5. Какой из архиваторов является бесплатным?
- a) Winrar
- b) Winzip
- c)  $7$ -zip
- d) Power Zip
- 6. Что такое драйверы?
- а) Специальные программы, управляющие работой внешних устройств
- b) Служебные программы операционной системы
- с) Специальные программы для организации диалога с пользователем
- d) Особый вид текстовых редакторов
- 7. Графический редактор это:
- а) программа создания, редактирования и просмотра графических изображений
- b) программа взаимодействия визуальных и аудио эффектов под управлением интерактивно-го программного обеспечения

- с) программа просмотра графических изображений
- d) программа создания мультипликационных фильмов
- 8. Microsoft Word это:
- а) прикладная программа для обработки кодовых таблиц;
- b) прикладная программа создания, редактирования и просмотра графических изображений
- с) создания, редактирования и форматирования текстовой информации;
- d) прикладная программа, предназначенная для обработки данных, представленных в виде таблицы
- е) прикладная программа, предназначенная для создания презентаций
- 9. Microsoft Excel это:
- а) прикладная программа для обработки кодовых таблиц:
- b) прикладная программа создания, редактирования и просмотра графических изображений
- с) создания, редактирования и форматирования текстовой информации;
- d) прикладная программа, предназначенная для обработки данных, представленных в виде таблицы
- е) прикладная программа, предназначенная для создания презентаций
- 10. Power Point  $2013 370$ :
- а) прикладная программа для обработки кодовых таблиц;
- b) прикладная программа создания, редактирования и просмотра графических изображений
- с) создания, редактирования и форматирования текстовой информации;
- d) прикладная программа, предназначенная для обработки данных, представленных в виде таблицы
- е) прикладная программа, предназначенная для создания презентаций

Правильные ответы к заданию 2

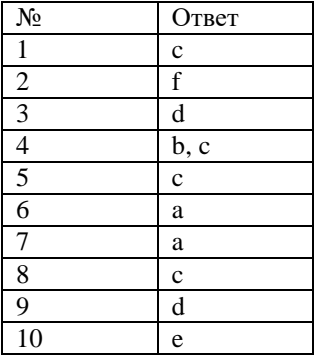

### Оценочный лист к заданию 2.

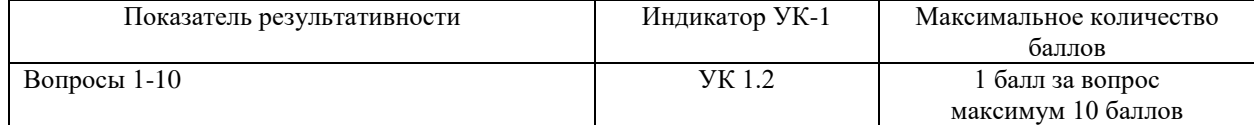

Проверяемый индикатор достижения компетенции:

УК-1.2. Находит, критически анализирует и выбирает информацию, необходимую для решения поставленной залачи.

## Проверяемые образовательные результаты:

Умеет: подбирать программное обеспечение, соответствующее решаемой задаче.

Залание 3. Тип (форма) задания: кейс. Содержание задания:

Подберите программное обеспечение и решите поставленную задачу: постройте и оформите диаграмму «Распределение файлов каталога C:\Windows\System по их размерам». На диаграмме должно быть показано: сколько файлов в указанном каталоге лежат в диапазоне от 0 до 100 байт, сколько от 100 до 200 байт и т.д. Набор диапазонов можно выбирать самостоятельно. Полученную диаграмму экспортируйте в формат pdf.

Правильный ответ к заданию 2 (модельный ответ)

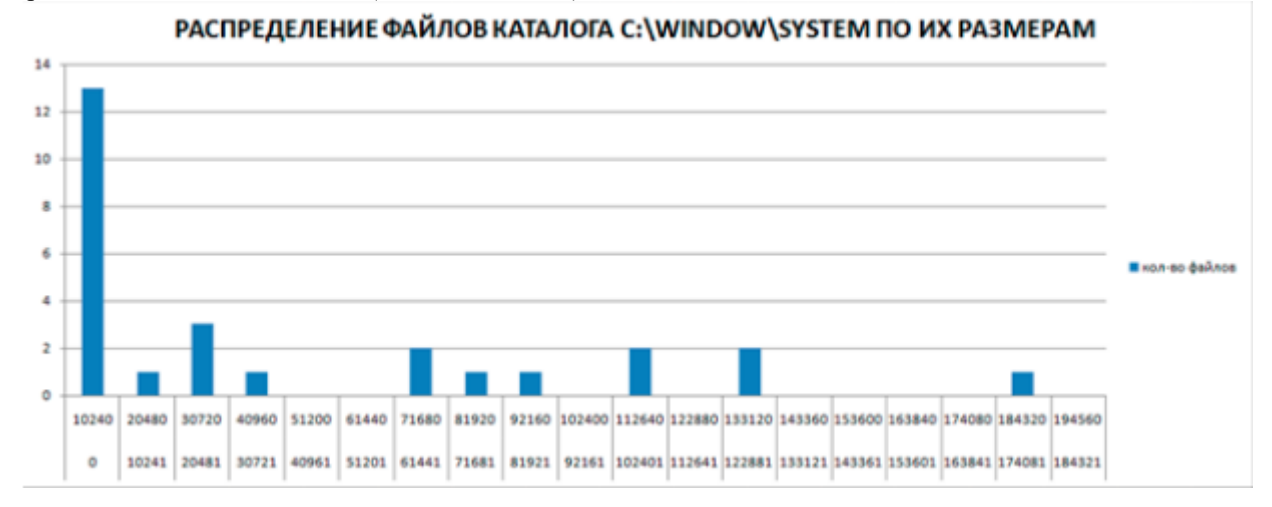

Оценочный лист к заданию 3.

Фонд оценочных средств для проведения промежуточной аттестации

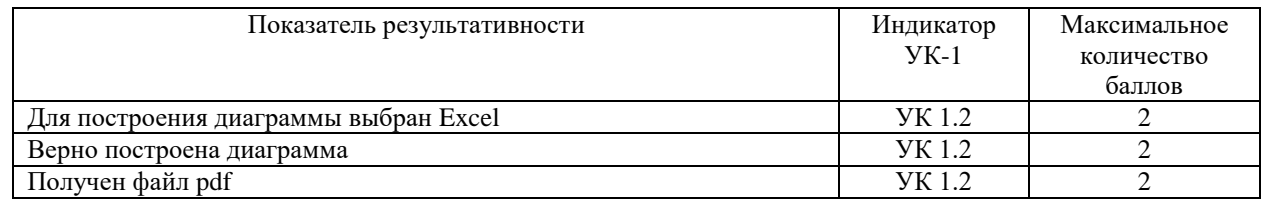

Проверяемый индикатор достижения компетенции:

УК-1.3. Рассматривает различные варианты решения задачи, оценивает их преимущества и риски

Проверяемые образовательные результаты:

Знает: технологии решения практических задач получения, хранения, обработки, передачи и защиты информации с использованием различного программного обеспечения.

Залание 4. Тип (форма) задания: тест. Содержание задания:

- 1. Файлы каких форматов может открывать текстовый редактор MS Word
	- a) html, doc, txt, rtf
	- b) avi, doc, txt, html
	- c) html, txt, ppt, odf
	- d) ppt, doc, xls, mdb
	- e) ppt, odf, xls, mdb
- 2. В каких единицах в MS Word устанавливается размер шрифта?
	- а) Миллиметры
	- b) Сантиметры
	- с) Пикселы
	- d) Пункты
- Какой кнопкой панели инструментов следует воспользоваться для сохранения изменений в существующем файле  $\mathcal{F}$ в программе WordPad?
	- D a)
	- 产  $b)$
	- 딥  $c)$
	- ê,  $\mathbf{d}$
- Какая кнопка панели инструментов MS Word используется для разделения текста на колонки  $\overline{4}$ .
	- R a)
	- $\P$  $\mathbf{b}$
	- $\overline{\Phi_{\rm{z}}^{\rm{t}}}$  $\mathbf{c}$
	- 畠
	- $\mathbf{d}$  $\mathbf{S}$
	- $\epsilon$ ) ≣

 $f$ 

- 5. Какая кнопка панели инструментов MS Word используется для уменьшения уровня элемента многоуровневого списка?
	- ю, a)
	- t≣,
	- $b)$ €
	- $\mathbf{c}$
	- 拦  $d)$ 眵
	- $e)$
- Как добавить нумерацию страниц в MS Word? 6.
	- а) Макет/Разрыв
	- b) Ссылки/Добавить текст
	- с) Вставка/Номер страницы
	- d) Вид/Структура
- 7. Каким способам можно разместить текст в несколько колонок в MS Word?
	- а) Макет/Колонки
	- b) Вид/Разделить
	- с) Вставка/Фигуры
- d) С использованием горизонтальной линейки
- 8. За что отвечает данная кнопка: в МS Word 2013?
	- a) Цвет текста
	- b) Цвет фона текста
	- c) Цвет всей страницы
	- d) Цвет полей страницы
- 9. Размер шрифта устанавливается в пунктах. Чему равен один пункт?
	- a) 1 мм
	- b) 1 дюйм
	- c)  $\approx 0.35$  MM
	- d) ≈0,1 дюйма
- 10. Как можно поместить в текст символ § в MS Word 2013?
	- a) Ввести с клавиатуры
	- b) Вставка/Символы
	- c) Вставка/Фигуры
	- d) Главная/Вставить/Специальная вставка
- 11. Какая кнопка панели инструментов MS Word позволяет включить/отключить непечатаемые знаки
	- 13 a)  $\P$
	- b) 夜
	- c)
	- 雇 d)
	- $\mathbf{v}$ e)
	- 壨 f)
- 12. На какое максимальное количество колонок можно разбить текст в MS Word 2013 кнопкой  $\equiv$  ?
	- a) 2
	- b) 3
	- c)  $4$
	- d) 8
- 13. В процессе работы с документом в MS Word 2013 вы случайно стерли одно из предложения, какой кнопкой можно вернуть изменения?
	- K) v a)
	- ţ≣, b)
	- €
	- c) 拒
	- d) 眇
	- e)
- 14. Какое из утверждений не верно?
	- a) Символ маркера в маркированном списке можно изменить
	- b) Символ маркера в маркированном списке можно изменить после создания этого списка
	- c) В нумерованном списке можно изменить междустрочный интервал
	- d) В многоуровневом списке один тип символов обязателен для всех уровней
- 15. Что не позволяет Microsoft Word 2013?
	- a) Сохранять документы в формате .docx
	- b) Сохранять документы в формате .pdf
	- c) Сохранять документы в формате .txt
	- d) Сохранять документы в формате .odt
	- e) Сохранять документы в формате .csv
	- f) Сохранять документы защищенные паролем
- 16. Какой элемент линейки предназначен для задания абзацного отступа (красной строки)?
	- a) Левое поле
	- b) Отступ справа первой строки
	- c) Отступ первой строки
	- d) Выступ
- 17. Какой максимальный масштаб отображения документа в MS Word 2013 в режиме предварительного просмотра?
	- a) Две страницы
		- b) 200 %
		- c) 500 %
		- d) Нет ограничений
- 18. Какую команду необходимо выполнить для создания файла на основе специального шаблона?
- а) Файл/Преобразовать
- b) Файл/Сведения
- с) Файл/Создать
- d) Файл/Общий доступ
- 19. За что отвечает данная кнопка:  $\mathbf{A}$  \*?
	- а) Цвет текста
	- **b**) Цвет фона текста
	- с) Цвет всей страницы
	- d) Цвет полей страницы
- 20. Какое максимальное число строк таблицы в Word?
	- $a) 4$
	- $b) 255$
	- с) Любое, но не более одной страницы (в зависимости от размера шрифта)
	- d) Любое

Правильные ответы к заданию 1:

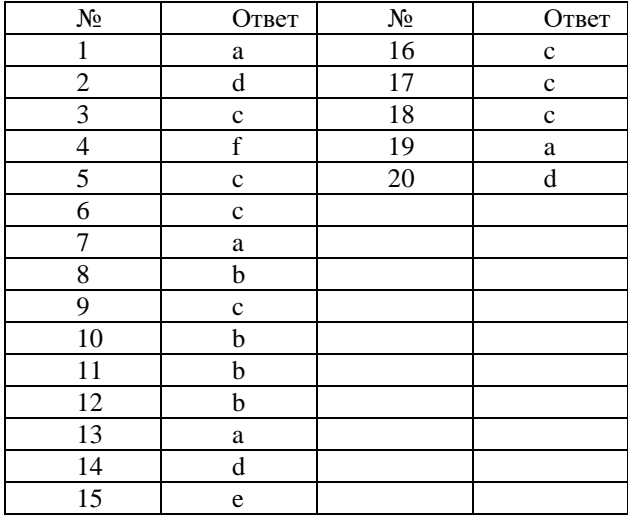

### Оценочный лист к заданию 4.

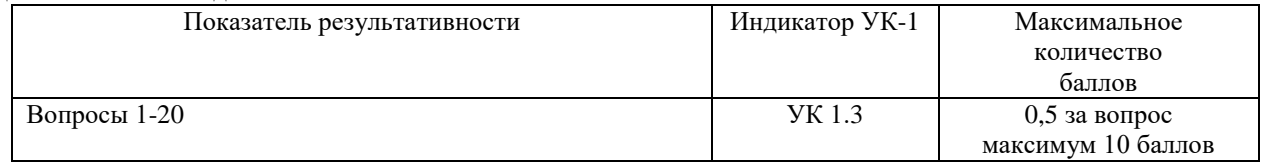

Проверяемый индикатор достижения компетенции:

УК-1.3. Рассматривает различные варианты решения задачи, оценивает их преимущества и риски

Проверяемые образовательные результаты:

Умеет: использовать современные компьютерные технологии для решения практических задач получения, хранения, обработки, передачи и защиты информации с использованием различного программного обеспечения.

Задание 5. Тип (форма) задания: тест. Содержание задания:

В каком виде должно быть записано арифметическое выражение  $11(5\frac{4+3}{5-2})$  в электронной таблице?  $\overline{1}$ .

a)  $=11(5*7/3)$ b) =  $11*5*(4+3)/(5-2)$ c)  $=11(5(4+3)/(5-2))$ d) =  $11*(5*(4+3)/(5-2))$ e) =  $11*(5*(4+3):(5-2))$ 

Числовая константа 12,3E+4 может быть записана в виде: 2. a) 1230 b)  $123$ 

- c)  $123000$
- d)  $12,3000$
- $e) 0.0012$
- $3.$ Дан фрагмент электронной таблицы в режиме отображения формул:

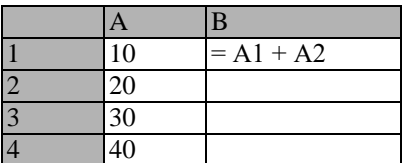

Чему будут равны значения

клеток В2 и В3 (после выхода из

режима отображения формул), если в них было скопировано содержимое клетки В1?

- a) B2=30; B3=30
- b) B2=50; B3=70
- c) B2=30; B3=50

d) B2=50; B3=30

Дан фрагмент электронной таблицы  $\overline{4}$ .

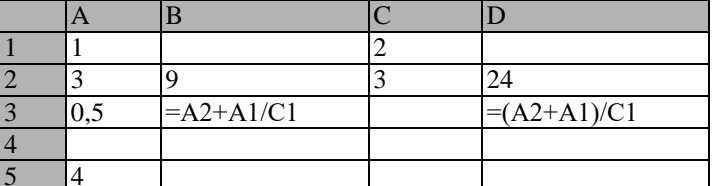

Определить, какое из утверждений истинно для этого фрагмента таблицы

- а) значение D3 больше значения B3
- b) значение D3 меньше значения B3
- с) значения D3 и B3 равны
- d) сравнение недопустимо
- $5<sub>1</sub>$ Дан фрагмент электронной таблицы

![](_page_8_Picture_157.jpeg)

Определить, какое из утверждений истинно для этого фрагмента таблицы

- а) значение СЗ больше значения D3
- b) значение С3 меньше значения D3
- с) значения СЗ и D3 равны
- d) сравнение недопустимо
- 6. Дан фрагмент электронной таблицы

![](_page_8_Picture_158.jpeg)

Определить, какое из утверждений истинно для этого фрагмента таблицы а) значение Е2 больше значения Е3

- b) значение E2 меньше значения E3
- с) значения Е2 и Е3 равны
- d) сравнение недопустимо

 $\mathbf{8}$ 

- На какой угол можно повернуть текст в ячейке таблицы 7.
	- а) На любой с точностью до 1 градуса
	- b) От 45 до 90 градусов в любую сторону
	- с) От 0 до 90 градусов в любую сторону
	- d) От 90 до 180 градусов в любую сторону
	- Что означает знак \$ в строке формулы A2+\$B\$2?
	- а) Расчеты выполняются в долларах
	- b) Числу в ячейке присвоен денежный стиль
	- с) На ячейку В2 сделана абсолютная ссылка
	- d) На ячейку В2 сделана относительная ссылка
- 9. Выберите математическую запись, соответствующую выражению, записанному в электронной таблице

 $4^{4}3*2+5/7$ 

a) 
$$
(4^3)^* 2 + \frac{5}{7}
$$
  
\nb)  $4^{3^* 2 + \frac{5}{7}}$   
\nc)  $(\sqrt[3]{4})^* 2 + \frac{5}{7}$   
\nd)  $(4^* 3)^* 2 + \frac{5}{7}$   
\ne)  $(4^3)^* \frac{2+5}{7}$ 

 $10<sup>1</sup>$ Что такое диапазон клеток электронной таблицы?

а) Множество смежных клеток, образующих область произвольной формы

- b) множество заполненных клеток электронной таблицы
- с) Множество смежных клеток, образующих область прямоугольной формы

 $\epsilon$ .

- d) множество пустых клеток электронной таблицы
- 11. Ячейка электронной таблицы называется текущей, если
	- а) Ячейка видна на экране
	- b) в ячейке находится информация
	- с) ячейка не содержит информации
	- d) ячейка содержит формулу
	- е) ячейка выделена курсором

$$
\frac{4^{\frac{3+3}{6}} \cdot 7}{2} : \frac{14 \cdot 23}{8}
$$

12. Арифметическое выражение может быть записано в электронной таблице в следующем

- a)  $(4^{3}5 + 3/6 * 7)/2/14 * 23/8$
- b)  $4^{(5 + 3)/6 * 7/2/14 * 23/8}$
- c)  $4^{(5 + 3)/6 * 7/2 * 8/14 * 23}$
- d)  $4^{(5 + 3)/6 * 7/2 * 8/14/23}$
- e)  $4\sqrt{(5+3)}/6$  \* 7/2 \* 8/14/23

В электронной таблице записано арифметическое выражение 2/3^2-(13-6)/2/4. Выбрать математическую 13. запись, соответствующую этому выражению.

a) 
$$
\left(\frac{2}{3}\right)^2 - \frac{13 - 6}{2 \cdot 4}
$$
  
\nb) 
$$
\frac{2}{3^2} - \frac{13 - 6}{2/4}
$$
  
\nc) 
$$
\frac{2}{3^2} - \frac{13 - 6}{2}
$$
  
\nd) 
$$
\frac{2}{3^2} - \frac{13 - 6}{2 \cdot 4}
$$
  
\ne) 
$$
\left(\frac{2}{3}\right)^2 - \frac{13 - 6}{2/4}
$$

14. Дан фрагмент электронной таблицы:

![](_page_9_Picture_135.jpeg)

Определить,

фрагмента таблицы:

а) в ячейку D4 введена формула  $(A1 + B2 + C3)/3$ 

какое

- b) в ячейку D1 введена формула CVMM(A2:B3)
- с) в ячейку D2 введена формула СУММ(В3:С4)/СУММ(А3:С3)
- d) в ячейку D3 введена формула C3 \* C4  $(C1 C2)/5$

 $\overline{M}$ 

е) в ячейку А4 введена формула СУММ(А1: С2) -

утверждений истинно для этого

 $15.$ Дан фрагмент электронной таблицы в режиме отображения формул:

|                     | Α  | B  |               |
|---------------------|----|----|---------------|
|                     | 10 | 15 | $=$ B1+\$A\$2 |
| σ                   | 20 | 20 |               |
| $\overline{a}$<br>Ð | 30 | 25 |               |
| 4                   |    |    |               |

Чему будет равно значение клетки СЗ (после выхода из режима отображения формул), если в неё было скопировано содержимое клетки С1?

a) 35

b)  $60$ 

c)  $55$ 

 $d)$  45

 $e) 65$ 

16. Дан фрагмент электронной таблицы

![](_page_10_Picture_160.jpeg)

Определить, какое из утверждений истинно для этого фрагмента таблицы

а) значение СЗ больше значения D3

b) значение C3 меньше значения D3

с) значения СЗ и D3 равны

d) сравнение недопустимо

17. Дан фрагмент электронной таблицы

![](_page_10_Picture_161.jpeg)

Определить, какое из утверждений истинно для этого фрагмента таблицы

а) значение Е1 больше значения А3

b) значение E1 меньше значения A3

с) значения Е1 и А3 равны

d) сравнение недопустимо

Дан фрагмент электронной таблицы в режиме отображения формул: 18.

![](_page_10_Picture_162.jpeg)

Какие формулы будут отображены в клетках АЗ и ВЗ, если в клетку АЗ скопирована клетка В2, а в клетку ВЗ - клетка А2?

a)  $A3 = A2 + 1$ ;  $B3 = 2 * B2$ 

- b)  $A3 = 2 * A2$ ;  $B3 = B2 + 1$
- c)  $A3 = 2 * A1$ ;  $B3 = B1 + 1$
- d)  $A3 = 2 * B1$ ;  $B3 = A1 + 1$
- e)  $A3 = 2 * B2$ ;  $B3 = A2 + 1$

19. Укажите, верно записанную формулу для электронной таблицы:

a) =  $2A*8$ 

b) =  $B+Y8/5$ 

- $c) = D3:3$
- $d) = 8B3+9$
- $e) = H7+CYMM(B8:C9)$

20. Что необходимо сделать для обновления диаграммы в Excel при изменении значений в таблице, для которой построена диаграмма?

- а) заново создать диаграмму
- b) выделить диаграмму и выполнить команду Сервис/Исправления
- c) выделить диаграмму и нажать клавишу клавиатуры F;
- d) ничего делать не надо, диаграмма изменится автоматически

Правильные ответы к заданию 4

![](_page_11_Picture_260.jpeg)

Оценочный лист к заданию 5.

![](_page_11_Picture_261.jpeg)

Проверяемый индикатор достижения компетенции:

УК-1.4. Грамотно, логично, аргументированно формирует собственные суждения и оценки; отличает факты от мнений, интерпретаций, оценок в рассуждениях других участников деятельности

Проверяемые образовательные результаты:

Умеет: проводить анализ существующего программного обеспечения, выявлять достоинства и недостатки.

Задание 6.

Тип (форма) задания: сравнительный анализ. Содержание задания:

Используя техническую литературу и ресурсы сети Интернет, выполните сравнительный анализ функционала двух текстовых редакторов и заполните таблицу (в соответствующих ячейках поставить значения «Да/Нет»).

![](_page_11_Picture_262.jpeg)

Оценочный лист к заданию 6.

![](_page_11_Picture_263.jpeg)

![](_page_12_Picture_466.jpeg)

Проверяемый индикатор достижения компетенции:

УК-1.5. Определяет и оценивает практические последствия возможных вариантов решения задачи

Проверяемые образовательные результаты:

Умеет: оценивать планируемые трудозатраты при выборе конкретных средств информационных технологий. Владеет: приемами оценки временных затрат на создание различных информационных объектов.

Задание 7.

Тип (форма) задания: кейс.

Содержание задания:

Имеется таблица успеваемости студентов различных профилей по нескольким предметам. Выполните отбор только тех строк таблицы, которые **точно** содержат в столбце *Профиль* «ФМФИ», а в столбце *Оценка* значение >3. Выполните поставленную задачу с использованием двух различных инструментов Excel: Автофильтра и расширенного фильтра. Сравните время выполнения поставленной задачи и сделайте вывод какой из инструментов оптимальнее использовать для решения поставленной задачи.

Оценочный лист к заданию 7.

![](_page_12_Picture_467.jpeg)

Методические материалы, определяющие процедуру и критерии оценивания сформированности компетенций при проведении промежуточной аттестации

![](_page_12_Picture_468.jpeg)

Страница **13** из **14**

# Фонд оценочных средств для проведения промежуточной аттестации

![](_page_13_Picture_99.jpeg)